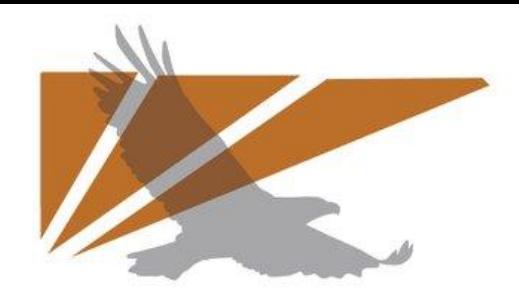

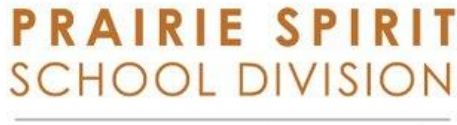

Learners for Life

# OneDrive App (Photo/Video)

TURNING ON CAMERA UPLOAD FOR PHOTOS AND VIDEOS

*\*\* This document only shows how to turn on auto uploading of photos/videos to the OneDrive app. You can upload from other apps into OneDrive. \*\* (ex: Word, PowerPoint, iMovie, notes)*

App version 10.34.11

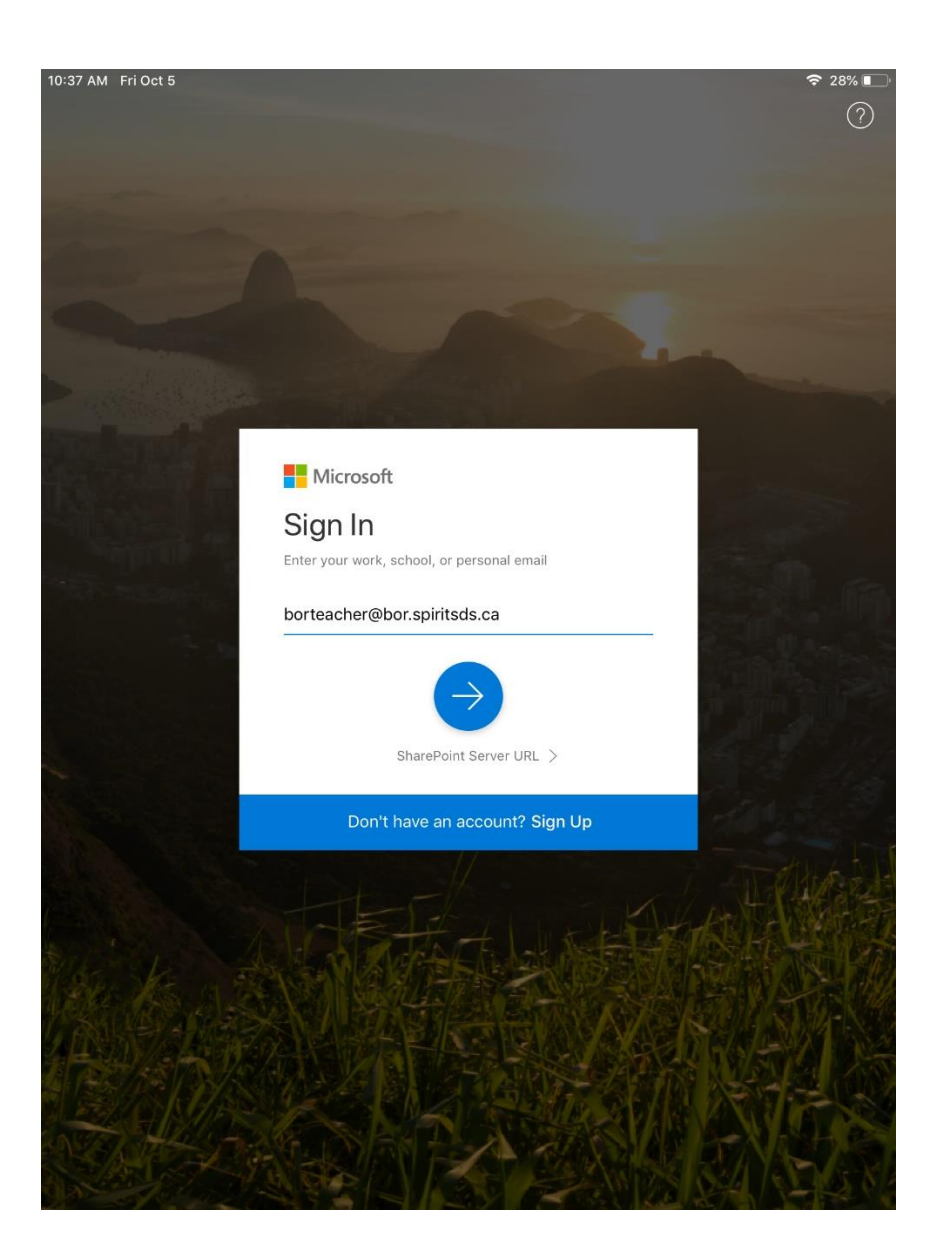

# **Signing into the**

#### **OneDrive App**

- Get the OneDrive app pushed to your iPad.
- Open the app and sign in with your computer credentials **(ex: [ab123@spiritsd.ca\)](mailto:ab123@spiritsd.ca)**

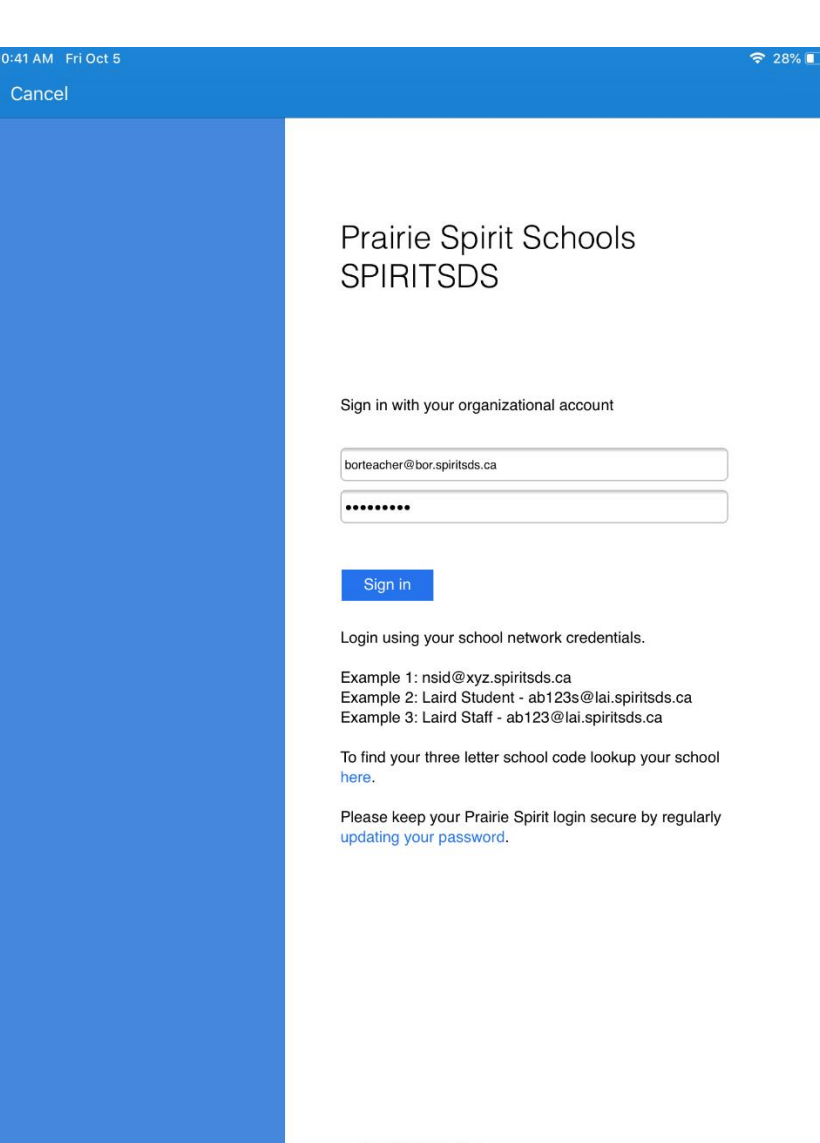

**Signing into the** 

#### **OneDrive App Cont.**

- You will be redirected to the Prairie Spirit sign in page, where you will have to enter your email password.
- For this example, an **SDS** account was used but you can use your **SD** account as well.

Prairie Spirit Help Desk

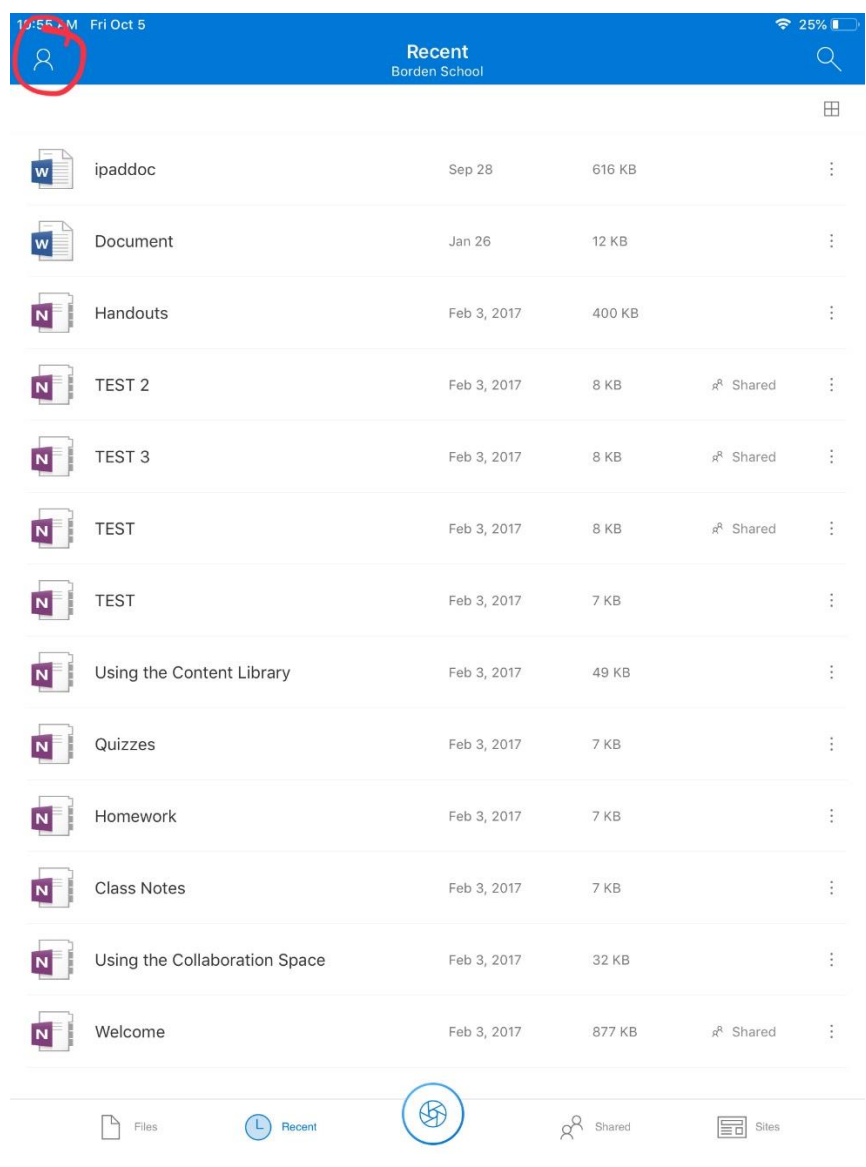

#### **Turning on Camera**

### **Upload**

• At the top left choose the little person icon

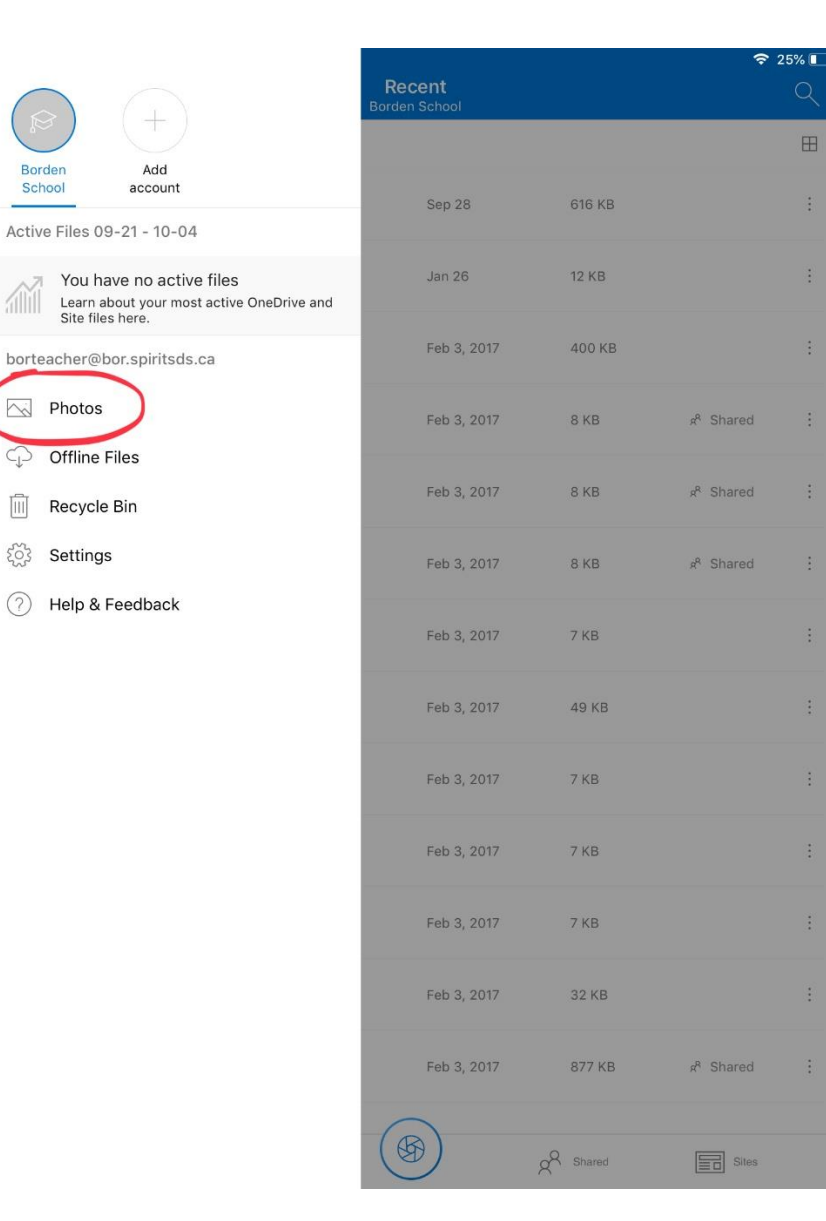

田

### **Turning on Camera Upload Cont.**

• You will see that your account is signed in at the top left, from here choose **Photos** on the left side column

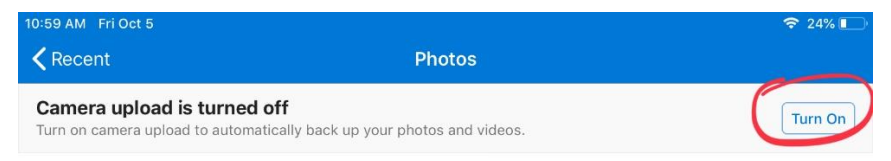

 $\circledast$ 

 $g^{\mathcal{R}}$  Shared

 $\boxed{\equiv}$  Sites

September 21

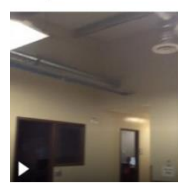

September 21

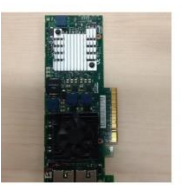

 $\bigcap$  Files

 $\bigcap$  Recent

## **Turning on Camera Upload Cont.**

• This is where you must turn on the camera upload. With this feature any photos or videos that you take on the iPad will automatically upload into your OneDrive account.

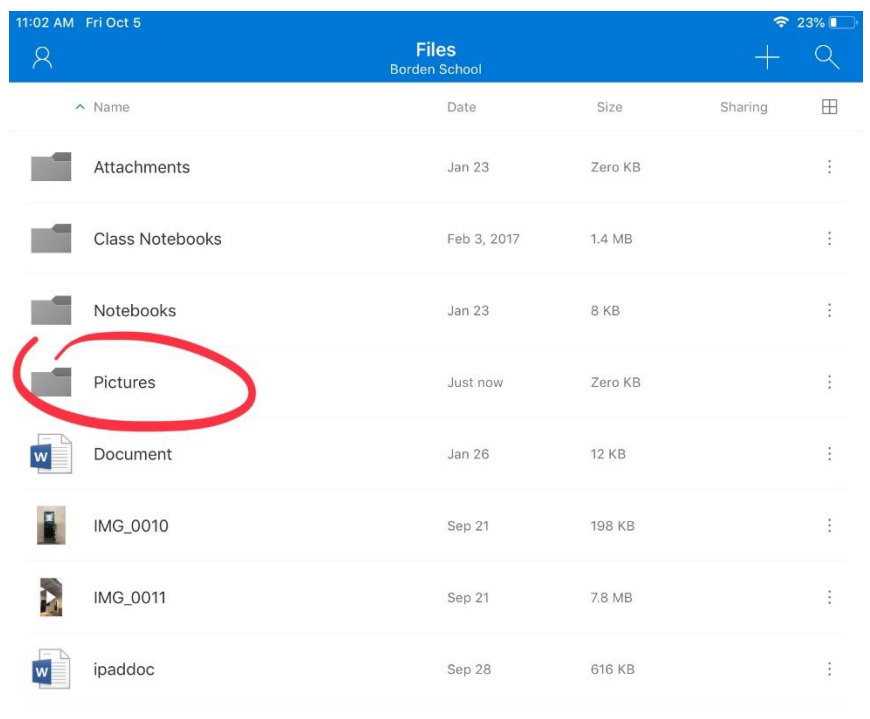

 $\circledast$ 

 $\beta^{\text{R}}$  Shared

 $\boxed{\equiv}$  Sites

 $\bigcirc$  Recent

 $B$  Files

### **Location of Photos/Videos**

- This will create a **Pictures** folder in your OneDrive where all photos and videos will be auto uploaded to.
- Photos and videos uploaded are sorted into folders by the date they are uploaded.

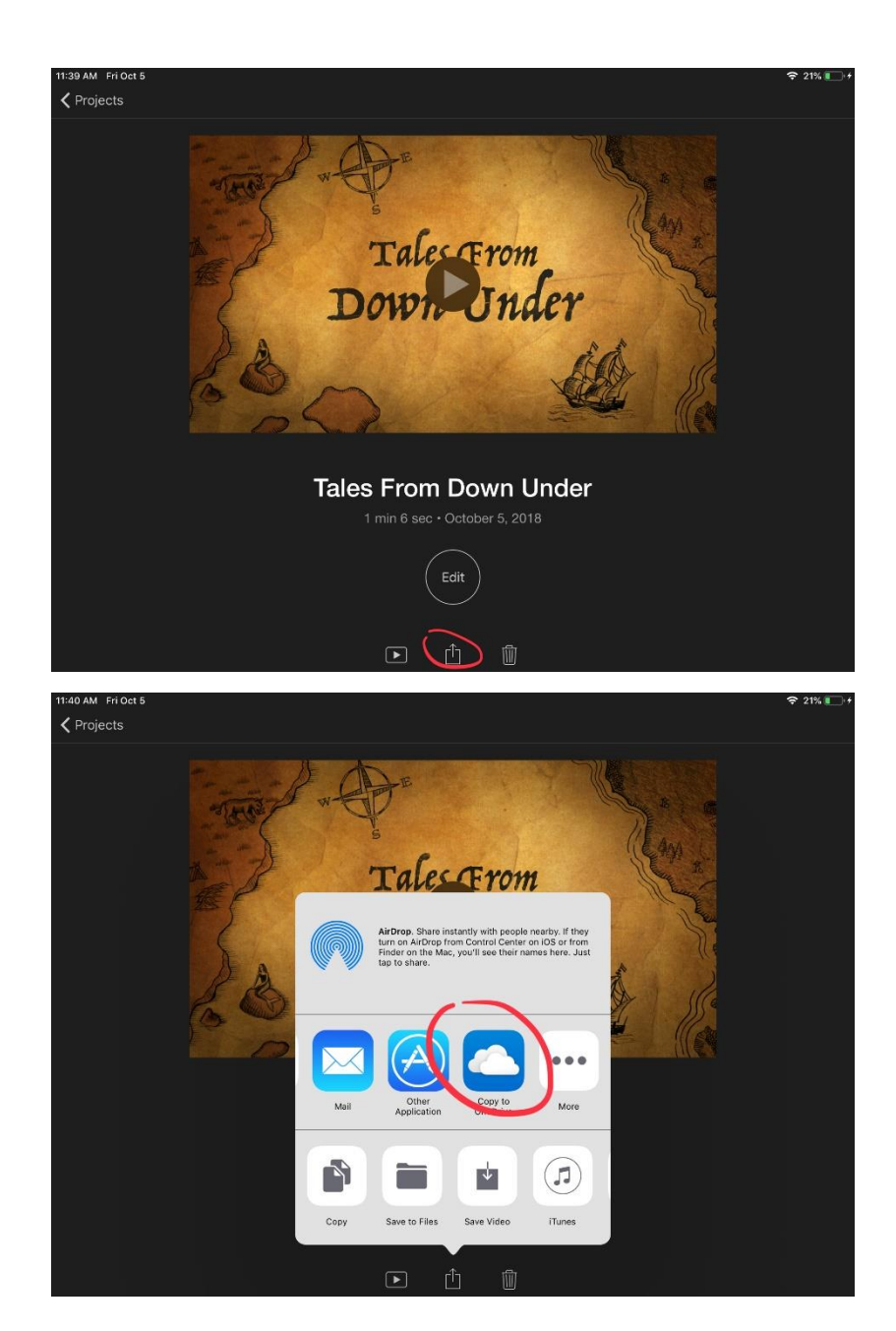

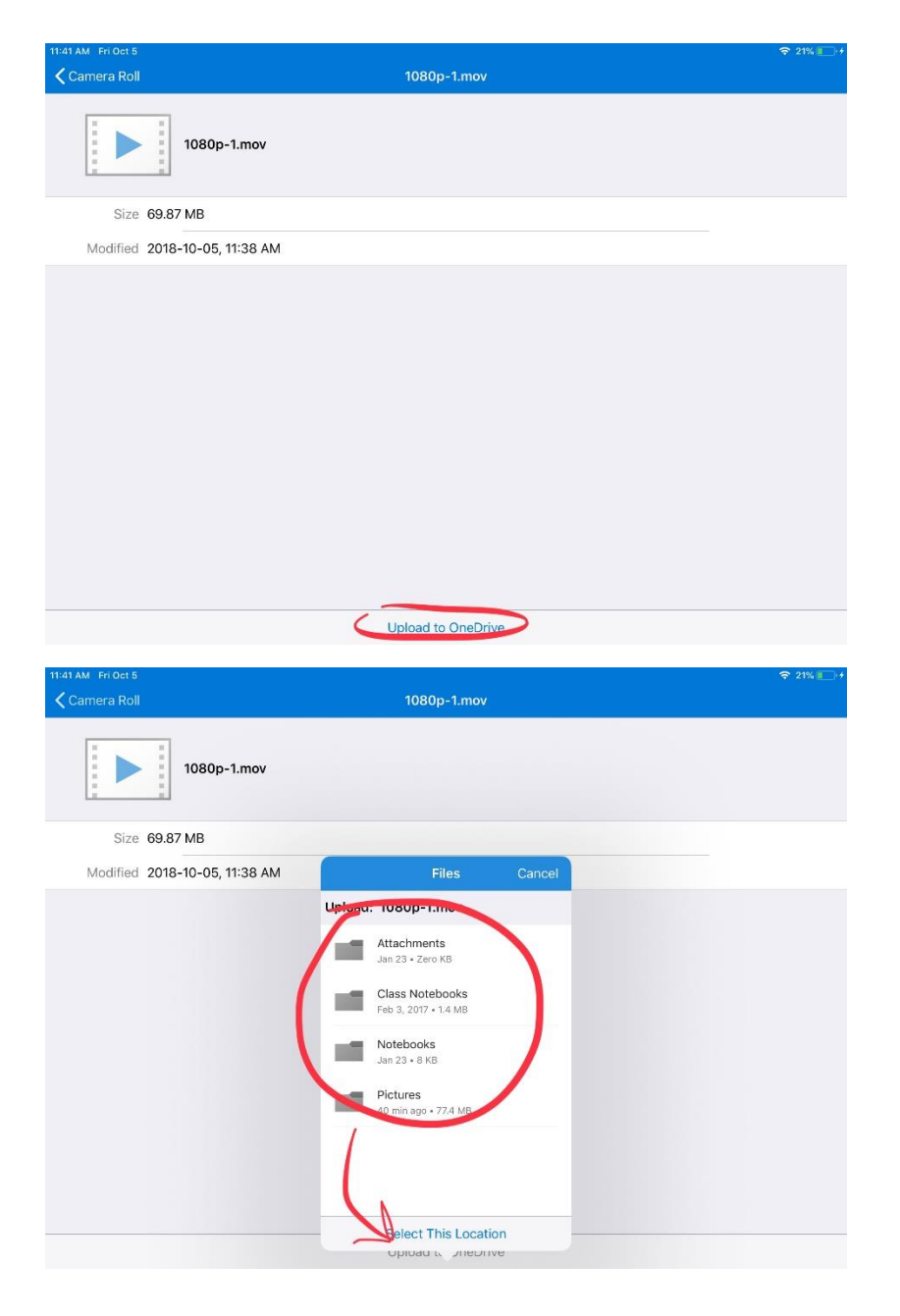

# **Uploading from within**

#### **another app**

- For example, if you were to have created a project in iMovie, you will see within other apps that you have a share option  $\hat{\mathbb{D}}$ , from here you can choose OneDrive
- It will give you the option to select where you would like to upload it to.

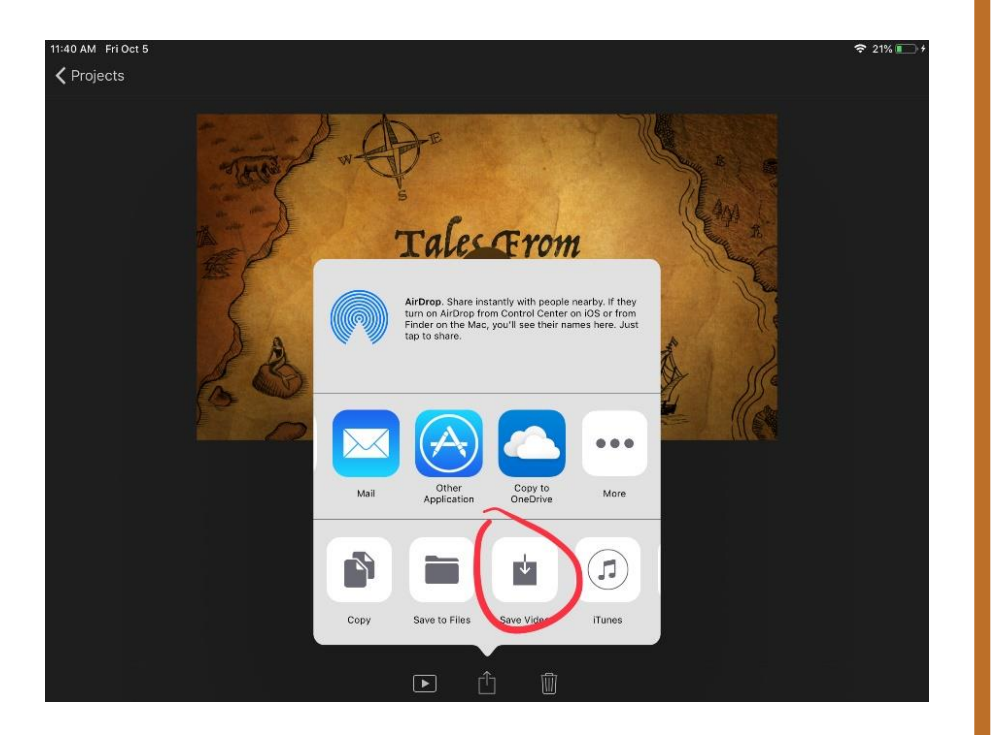

• If you save the video to the iPads camera roll, it will automatically upload to the **Pictures** folder in your OneDrive.